# The dvipscol package

### Heiko Oberdiek <oberdiek@uni-freiburg.de>

### 2006/02/20 v1.1

#### Abstract

Color support for dvips in dvips.def involves the color stack of dvips. The package tries to remove unnecessary uses of the stack to avoid the error "out of coor stack space".

### Contents

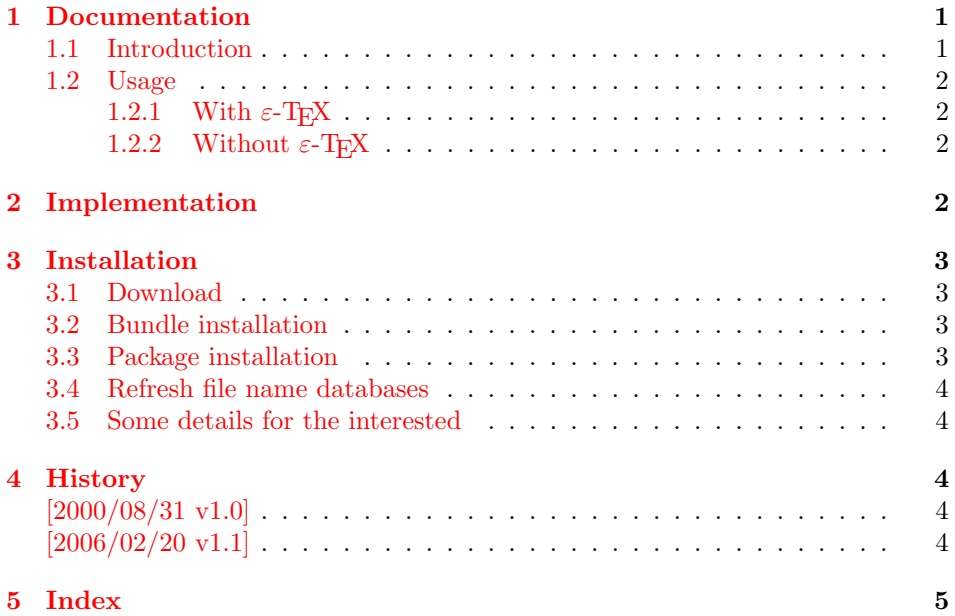

# 1 [Document](#page-3-3)ation

#### [1.1 Int](#page-4-0)roduction

<span id="page-0-0"></span>This package tries a solution, if the program dvips complains:

! out of color stack space

<span id="page-0-1"></span>The driver file dvips.def contains the low level color commands for the package color. Each time a color is set, the current color is pushed on the color stack before and after the current group the old color is popped from the stack and set again (via \aftergroup). But the color stack size of dvips is limited, so a stack overflow can occur, if there are too many color setting operations in a group.

Only at the bottom group level (no group), the color can be set directly without pushing the current color on the stack before, because there is no group at bottom level that can end.

With  $\varepsilon$ -T<sub>E</sub>X the group level can easily be detected (\currentgrouplevel). Alone with TEX this is not possible.

#### <span id="page-1-0"></span>1.2 Usage

### <span id="page-1-1"></span>1.2.1 With  $\varepsilon$ -T<sub>E</sub>X

With e-TeX the package fixes \set@color, therefore no interaction with the user is required. Just load the package:

```
\usepackage[dvips]{color}
\usepackage{dvipscol}
```
#### <span id="page-1-2"></span>1.2.2 Without  $\varepsilon$ -T<sub>E</sub>X

\usepackage[dvips]{color} \usepackage{dvipscol}

Without  $\varepsilon$ -T<sub>E</sub>X the package does not know, which **\color** do not need the stack. Therefore it defines **\nogroupcolor**, that the user can use manually instead of \color. But caution: it should only be used outside of all groups, for example the following will not work:

```
\textcolor{black}{\nogroupcolor{blue}...}
```
The use of  $\varepsilon$ -T<sub>E</sub>X<sub>is</sub> strongly recommended.

## <span id="page-1-3"></span>2 Implementation

```
1 \langle *package \rangle
```

```
Package identification.
                2 \NeedsTeXFormat{LaTeX2e}
                3 \ProvidesPackage{dvipscol}%
               4 [2006/02/20 v1.1 Fix for dvips.def (HO)]
                5 \@ifundefined{ver@dvips.def}{%
               6 \PackageWarningNoLine{dvipscol}{%
               7 Nothing to fix, because \string'dvips.def\string' not loaded%
                8 }%
               9 \endinput
               10 }
               11 \CheckCommand*{\set@color}{%
               12 \special{color push \current@color}%
               13 \aftergroup\reset@color
               14 }
\nogroupcolor
               15 \newcommand*{\nogroupcolor}{%
               16 \let\saved@org@set@color\set@color
               17 \def\set@color{%
               18 \let\set@color\saved@org@set@color
               19 \special{color \current@color}%
               20 }%
               21 \color
               22 }
                  Patch for \varepsilon-T<sub>E</sub>X users.
               23 \ifx\currentgrouplevel\@undefined
               24 \PackageWarningNoLine{dvipscol}{%
               25 \string\set@color\space cannot be fixed, %
               26 because the\MessageBreak
               27 e-TeX extensions are not available%
               28 }%
               29 \expandafter\endinput
               30 \setminus fi
```

```
31 \def\set@color{%
32 \ifcase\currentgrouplevel
33 \special{color \current@color}%
34 \else
35 \special{color push \current@color}%
36 \aftergroup\reset@color
37 \quad \text{if}38 }
39 \langle/package\rangle
```
## <span id="page-2-6"></span><span id="page-2-5"></span><span id="page-2-4"></span>3 Installation

### 3.1 Download

<span id="page-2-0"></span>**Package.** This package is available on  $CTAN^1$ :

<span id="page-2-1"></span>CTAN:macros/latex/contrib/oberdiek/dvipscol.dtx The source file.

CTAN:macros/latex/contrib/oberdiek/dvipscol.pdf Documentation.

Bundle. All the packages of the bundle 'oberdiek' are also available in a TDS [compliant ZIP archive. There the packages are already](ftp://ftp.ctan.org/tex-archive/macros/latex/contrib/oberdiek/dvipscol.dtx) unpacked and the docu[mentation files are generated. The files and directories ob](ftp://ftp.ctan.org/tex-archive/macros/latex/contrib/oberdiek/dvipscol.pdf)ey the TDS standard.

CTAN:macros/latex/contrib/oberdiek/oberdiek-tds.zip

TDS refers to the standard "A Directory Structure for T<sub>F</sub>X Files" (CTAN:tds/ tds.pdf). Directories with texmf in their name are usually organized this way.

### [3.2 Bundle installation](ftp://ftp.ctan.org/tex-archive/macros/latex/contrib/oberdiek/oberdiek-tds.zip)

[Unpack](ftp://ftp.ctan.org/tex-archive/tds/tds.pdf)ing. Unpack the oberdiek-tds.zip in the TDS tree (als[o known as](ftp://ftp.ctan.org/tex-archive/tds/tds.pdf) texmf tree) of your choice. Example (linux):

```
unzip oberdiek-tds.zip -d "/texmf
```
Script installation. Check the directory TDS:scripts/oberdiek/ for scripts that need further installation steps. Package attachfile2 comes with the Perl script pdfatfi.pl that should be installed in such a way that it can be called as pdfatfi. Example (linux):

```
chmod +x scripts/oberdiek/pdfatfi.pl
cp scripts/oberdiek/pdfatfi.pl /usr/local/bin/
```
### 3.3 Package installation

Unpacking. The .dtx file is a self-extracting docstrip archive. The files are extracted by running the  $.$ dtx through plain-T<sub>E</sub>X:

<span id="page-2-3"></span>tex dvipscol.dtx

TDS. Now the different files must be moved into the different directories in your installation TDS tree (also known as texmf tree):

```
divipsoid. sty \rightarrow tex/latex/oberdiek/dvipscol.stydivipsoid.pdf \rightarrow doc/lates/oberdiek/dvipscol.pdfdivipsoid.dtx \rightarrow source/latex/oberdiek/dvipscol.dtx
```
If you have a docstrip.cfg that configures and enables docstrip's TDS installing feature, then some files can already be in the right place, see the documentation of docstrip.

<sup>1</sup>ftp://ftp.ctan.org/tex-archive/

### <span id="page-3-0"></span>3.4 Refresh file name databases

If your T<sub>E</sub>X distribution (teT<sub>E</sub>X, mikT<sub>E</sub>X, ...) relies on file name databases, you must refresh these. For example, teTFX users run texhash or mktexlsr.

### <span id="page-3-1"></span>3.5 Some details for the interested

Attached source. The PDF documentation on CTAN also includes the .dtx source file. It can be extracted by AcrobatReader 6 or higher. Another option is pdftk, e.g. unpack the file into the current directory:

pdftk dvipscol.pdf unpack\_files output .

Unpacking with  $\angle$ **ETEX.** The  $\cdot$  dtx chooses its action depending on the format:

plain-T<sub>E</sub>X: Run docstrip and extract the files.

LATEX: Generate the documentation.

If you insist on using  $\mathbb{F}$ FIEX for docstrip (really, docstrip does not need  $\mathbb{F}$ FEX), then inform the autodetect routine about your intention:

latex \let\install=y\input{dvipscol.dtx}

Do not forget to quote the argument according to the demands of your shell.

Generating the documentation. You can use both the .dtx or the .drv to generate the documentation. The process can be configured by the configuration file ltxdoc.cfg. For instance, put this line into this file, if you want to have A4 as paper format:

```
\PassOptionsToClass{a4paper}{article}
```
An example follows how to generate the documentation with pdfIAT<sub>E</sub>X:

```
pdflatex dvipscol.dtx
makeindex -s gind.ist dvipscol.idx
pdflatex dvipscol.dtx
makeindex -s gind.ist dvipscol.idx
pdflatex dvipscol.dtx
```
### <span id="page-3-2"></span>4 History

[2000/08/31 v1.0]

• First public release created as answer to a question of Deepak Goel in comp.text.tex: \color{} problems.. :Out of stack space..

### <span id="page-3-3"></span> $[2006/02/20 \text{ v}1.1]$

- DTX framework.
- Code is not changed.
- $\bullet$  LPPL 1.3

# 5 Index

Numbers written in italic refer to the page where the corresponding entry is described; numbers underlined refer to the code line of the definition; numbers in roman refer to the code lines where the entry is used.

<span id="page-4-0"></span>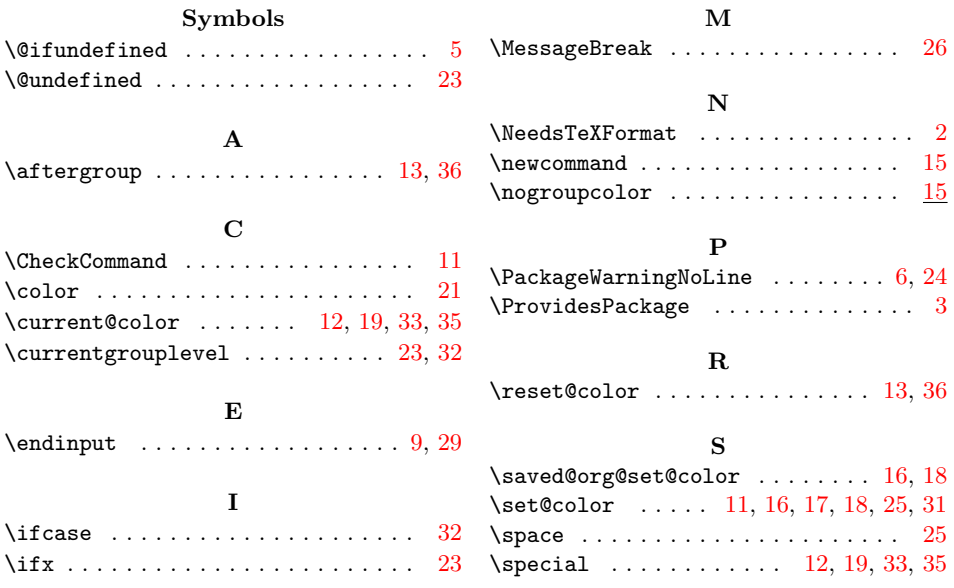